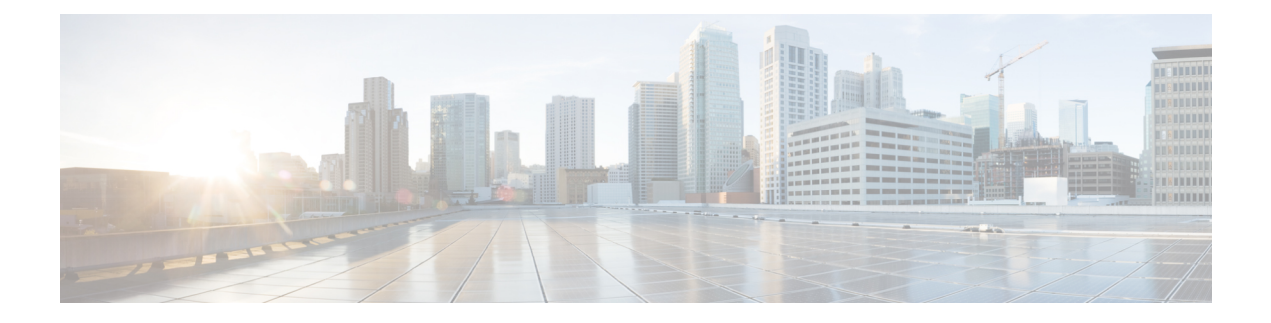

# **Advanced WIPS**

- [Information](#page-0-0) About Advanced WIPS, on page 1
- Advanced WIPS Solution [Components,](#page-3-0) on page 4
- Supported Modes and [Platforms,](#page-3-1) on page 4
- Enabling [Advanced](#page-3-2) WIPS (CLI), on page 4
- Viewing [Advanced](#page-4-0) WIPS Alarms (GUI), on page 5
- Verifying [Advanced](#page-5-0) WIPS, on page 6

# <span id="page-0-0"></span>**Information About Advanced WIPS**

The Cisco Advanced Wireless Intrusion Prevention System (aWIPS) is a wireless intrusion threat detection and mitigation mechanism. The aWIPS uses an advanced approach to wireless threat detection and performance management. The AP detects threats and generates alarms. It combines network traffic analysis, network device and topology information, signature-based techniques, and anomaly detection to deliver highly accurate and complete wireless threat prevention.

With a fully infrastructure-integrated solution, you can continually monitor wireless traffic on both wired and wireless networks and use that network intelligence to analyze attacks from multiple sources to accurately pinpoint and proactively prevent attacks, rather than wait until damage or exposure has occurred.

The following table shows the alarms introduced from Cisco IOS XE Bengaluru 17.5.1 onwards:

| <b>Advanced WIPS Signature</b> | <b>Definition</b>                                                                                                    |
|--------------------------------|----------------------------------------------------------------------------------------------------|
| Deauthentication Flood by Pair | In the enhanced context of threat, both the source<br>(attacker) and the destination (victim) of attacks<br>(Track by Pair) have visibility.                                                                                                    |
| <b>Fuzzed Beacon</b>           | Fuzzed beacon is when invalid, unexpected, or random<br>data is introduced into the beacon and replays those<br>modified frames into the air. This causes unexpected<br>behavior on the destination device, including driver<br>crashes, operating system crashes, and stack-based<br>overflows. This in turn allows the execution of the<br>arbitrary code of the affected system. |

**Table 1: Advanced WIPS Signatures and Definitions: From Cisco IOS XE Bengaluru 17.5.1 Onwards**

 $\mathbf I$ 

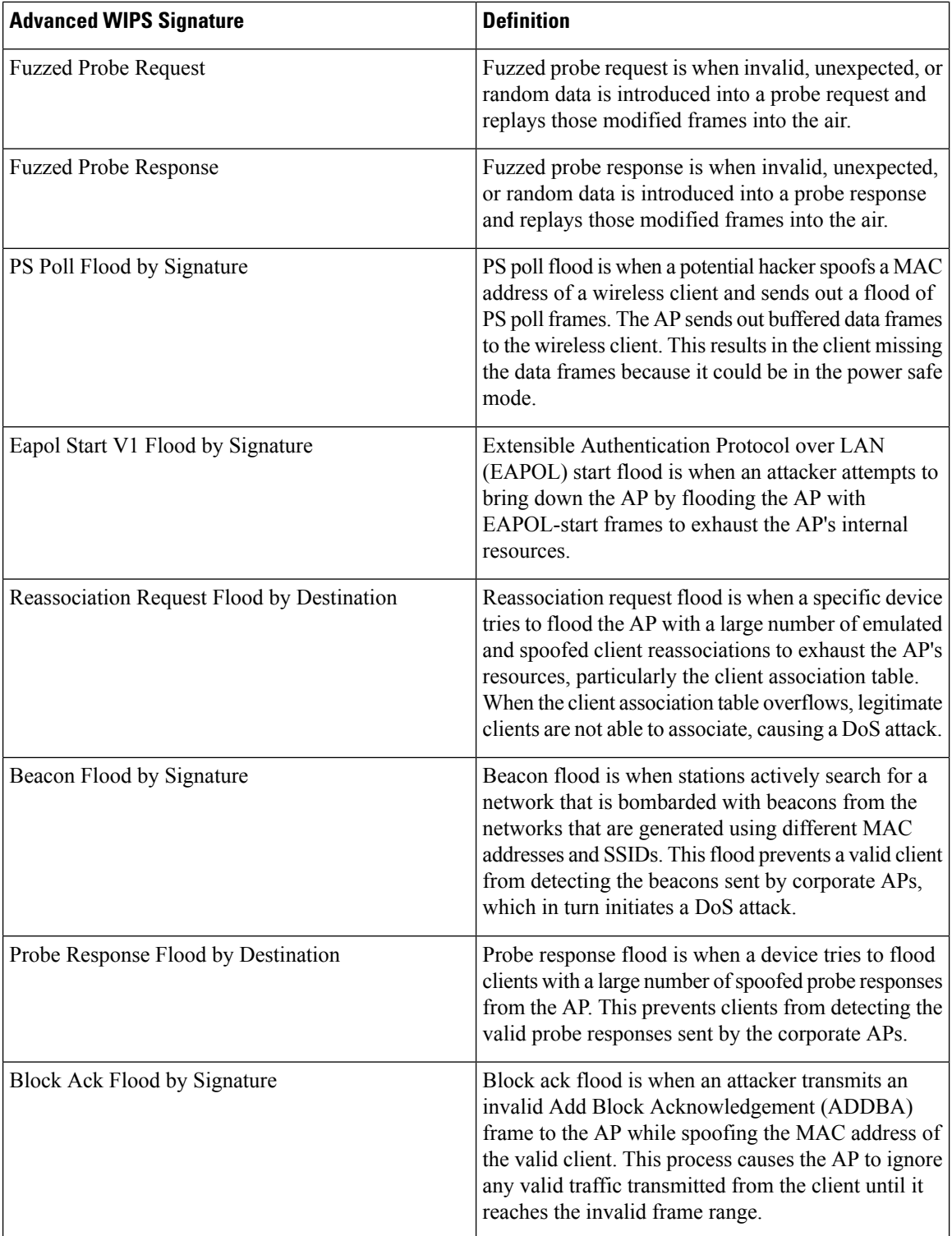

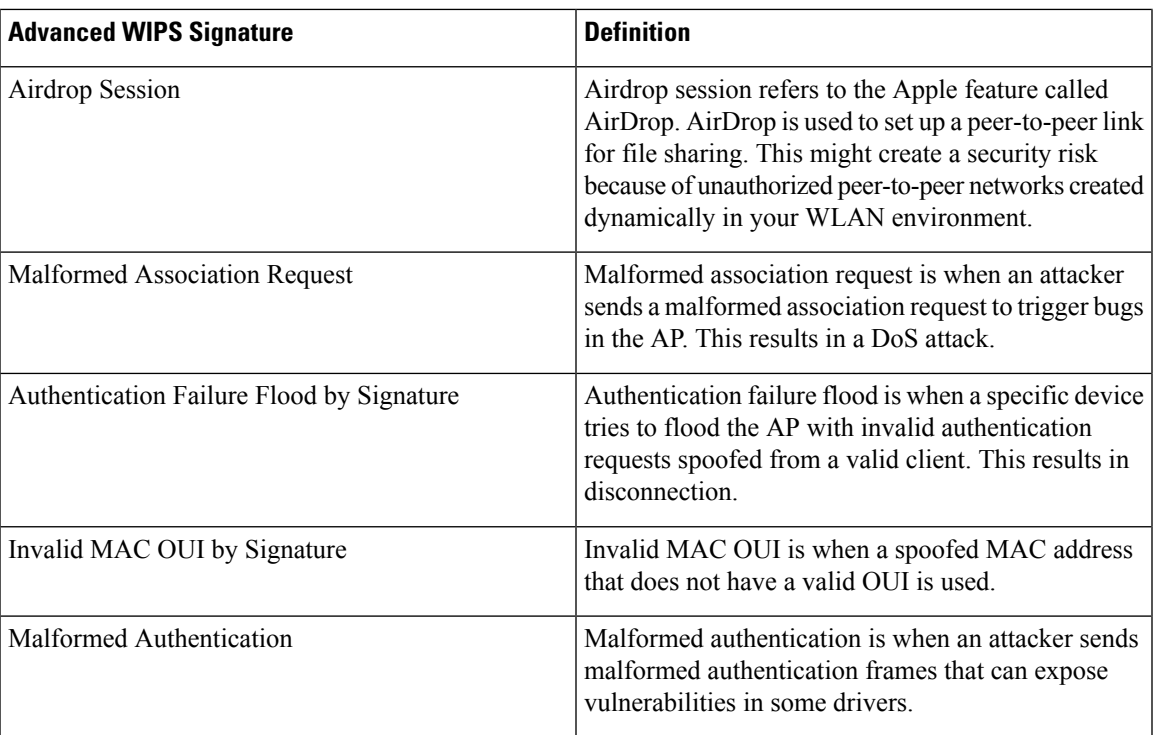

The following table shows the alarms introduced prior to Cisco IOS XE Bengaluru 17.5.1:

### **Table 2: Advanced WIPS Signatures: Prior Cisco IOS XE Bengaluru 17.5.1**

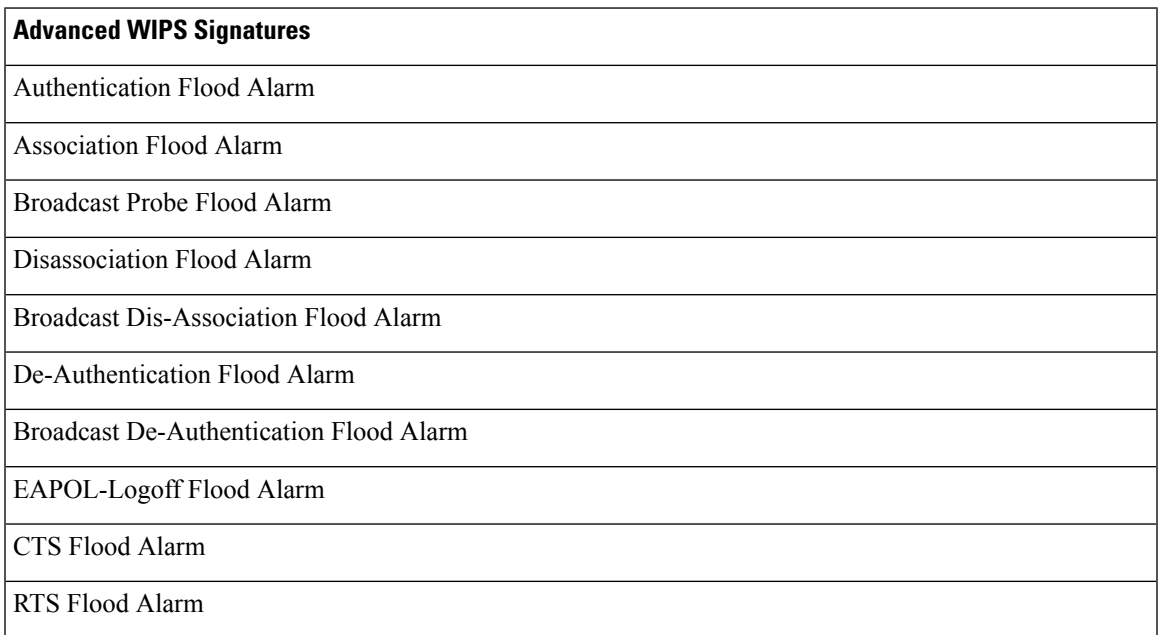

## <span id="page-3-0"></span>**Advanced WIPS Solution Components**

The aWIPS solution comprises the following components:

- Cisco Catalyst 9800 Series Wireless Controller
- Cisco Aironet Wave 2 APs
- Cisco Catalyst Center

Because the aWIPS functionality is integrated into Cisco Catalyst Center, the aWIPS can configure and monitor WIPS policies and alarms and report threats.

aWIPS supports the following capabilities:

- Static signatures
- Standalone signature detection only
- Alarms only
- GUI support
- CLIs to view alarms
- Static signature file packaged with controller and AP image
- Export alarms to Cisco Catalyst Center through WSA channel

aWIPS alarm details such as the AP MAC address, alarm ID, client MAC address, alarm string, and signature ID are displayed on the Cisco Catalyst 9800 series wireless controller GUI. **Note**

### <span id="page-3-2"></span><span id="page-3-1"></span>**Supported Modes and Platforms**

aWIPS is supported on the following controllers:

- Cisco Catalyst 9800 Series Wireless Controllers
- Cisco Embedded Wireless Controller on Catalyst Access Points

# **Enabling Advanced WIPS (CLI)**

To enable aWIPS from the controller and ensure that aWIPS has higher priority than Hyperlocation, perform the following:

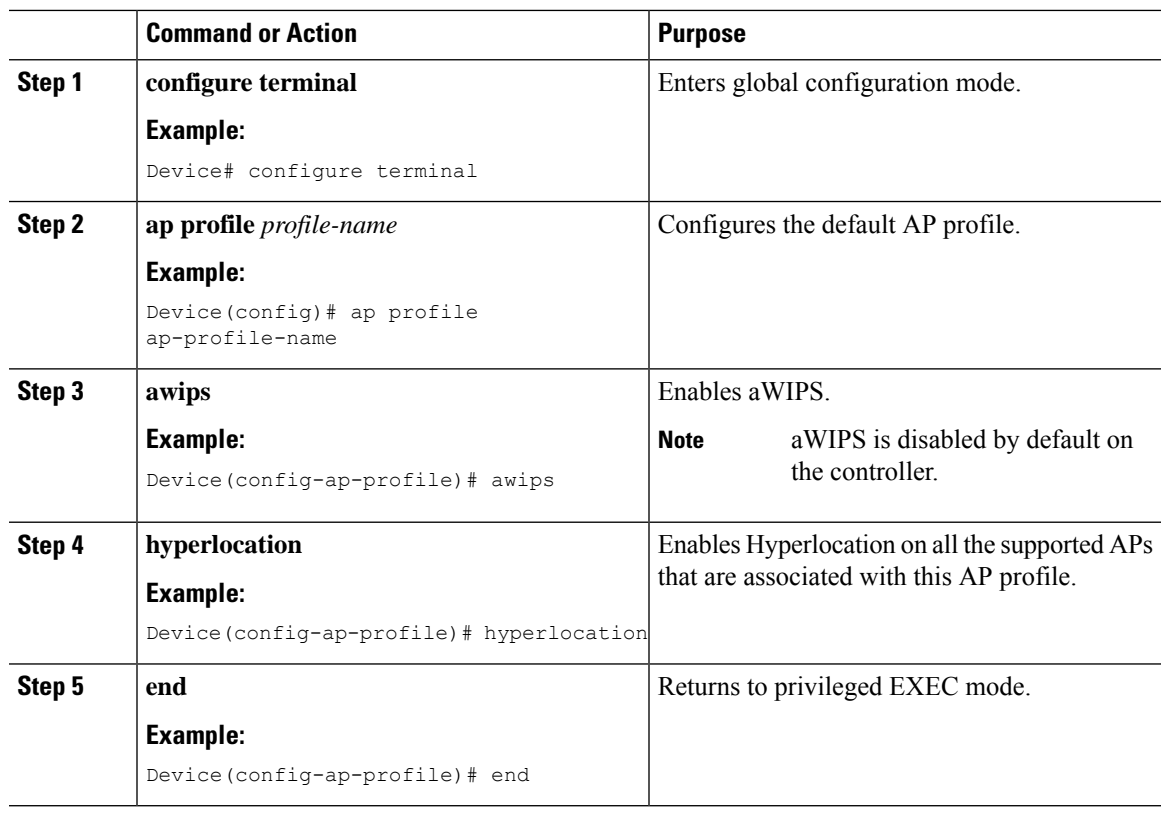

#### **Procedure**

# <span id="page-4-0"></span>**Viewing Advanced WIPS Alarms (GUI)**

#### **Procedure**

I

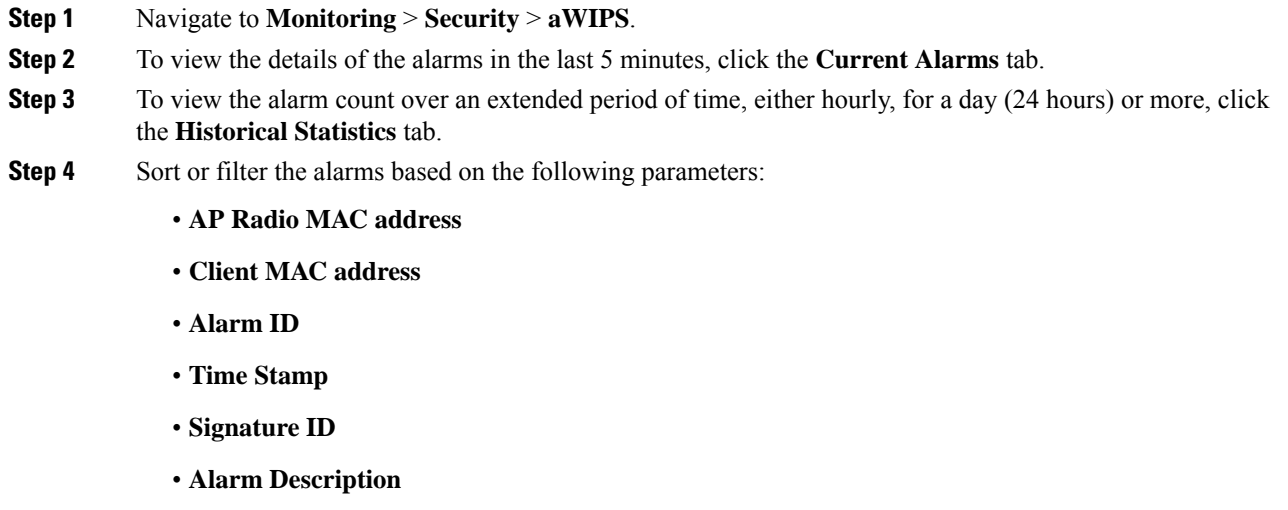

• **Alarm Message Index**

## <span id="page-5-0"></span>**Verifying Advanced WIPS**

To view the aWIPS status, use the **show awips status** *radio\_mac* command:

Device# show awips status 0xx7.8xx8.2xx0

AP Radio MAC AWIPS Status Forensic Capture Status Alarm Message Count ---------------------------------------------------------------------------------- 0xx7.8xx8.2xx0 ENABLED CONFIG\_NOT\_ENABLED 14691

The various aWIPS status indicators are:

- ENABLED: aWIPS enabled.
- NOT SUPPORTED: The AP does not support AWIPS.
- CONFIG NOT ENABLED: aWIPS is not enabled on the AP.

To view details of specific alarm signatures, use the **show awips alarm signature** *signature\_id* command:

Device# show awips alarm signature 10009

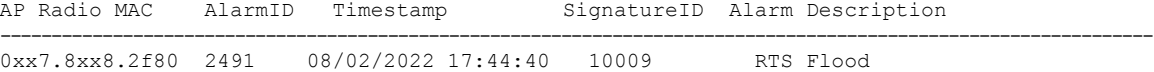

To view alarm message statistics, use the **show awips alarm statistics** command:

Device# show awips alarm statistics

To view a list of alarms since the last clear, use the **show awips alarm ap** *ap\_mac* **detailed** command:

Device# show awips alarm ap 0xx7.8xx8.2f80 detailed AP Radio MAC AlarmID Timestamp SignatureID Alarm Description

---------------------------------------------------------------------------------------------------------------

0xx7.8xx8.2f80 2491 08/02/2022 17:44:40 10009 RTS Flood

To view detailed alarm information, use the **show awips alarm detailed** command:

Device# show awips alarm detailed

AP Radio MAC AlarmID Timestamp SignatureID Alarm Description -------------------------------------------------------------------------------------------------- 7xx3.5xxd.d360 1 10/29/2020 23:21:27 10001 Authentication Flood by Source<br>dxxc.3xx5.9460 71 10/29/2020 23:21:27 10001 Authentication Flood by Source 10/29/2020 23:21:27 10001 Authentication Flood by Source 7xx3.5xxd.d360 2 10/29/2020 23:21:28 10002 Association Request Flood by Destination<br>dxxc.3xx5.9460 72 10/29/2020 23:21:28 10002 Association Request Flood by Destination

To view the alarms on a specific AP, use the **show awips alarm ap** *radio\_mac* **detailed** command:

Device# show awips alarm ap 0xx7.8xx8.2xx0 detailed

AP Radio MAC Source/Dest MAC AlarmID Timestamp SignatureID Alarm Description Message Index

-------------------------------------------------------------------------------------------------------------- 0xx7.8xx8.2f80 0xx3.6xx0.235b 1714 11/02/2020 13:02:19 10001 Authentication Flood 3966 0xx7.8xx8.2f80 0xx4.dxxc.f3cc 1714 11/02/2020 13:02:19 10001 Authentication Flood 3971 … … … 0xx7.8xx8.2f80 0xx3.6xx0.235b 1715 11/02/2020 13:02:20 10001 Authentication Flood 3982 0xx7.8xx8.2f80 0xx4.dxxc.f3cc 1715 11/02/2020 13:02:20 10001 Authentication Flood 3987 …

 $\mathbf{l}$